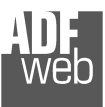

## User Manual **CAN – Repeater – Extender bus line**

Document code: MN67221 ENG Revision 2.004 Page 1 of 20

## User Manual

Revision 2.004 English

## **CAN – Repeater – Extender bus line (With filter data configurable)**

(Order Code: HD67221)

For Website information: www.adfweb.com?Product=HD67221

For Price information: www.adfweb.com?Price=HD67221

## **Benefits and Main Features:**

- **⊕** Low Cost
- $\oplus$  MAX baud rate 1Mbps
- $\bigoplus$  Extension of number of CAN nodes
- $\oplus$  Different baud rate setting
- **♦ CAN protocol independent**

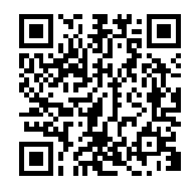

User Manual

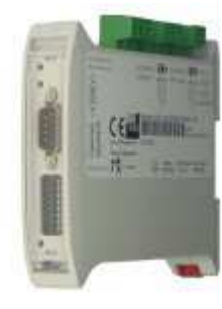

*HD67221* 

For others Converters see also the following link:

#### **CAN to Modbus**

www.adfweb.com?product=HD67011 (Modbus RTU Master) www.adfweb.com?product=HD67012 (Modbus RTU Slave)  $www.addweb.com?Product=HD67014$ www.adfweb.com?Product=HD67515 (Modbus TCP Slave)

(Modbus TCP Master)

Do you have an your customer protocol? Then go to: www.adfweb.com?Product=HD67003

Do you need to choose a device? Do you want help? www.adfweb.com?Cmd=helpme

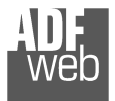

## **INDEX:**

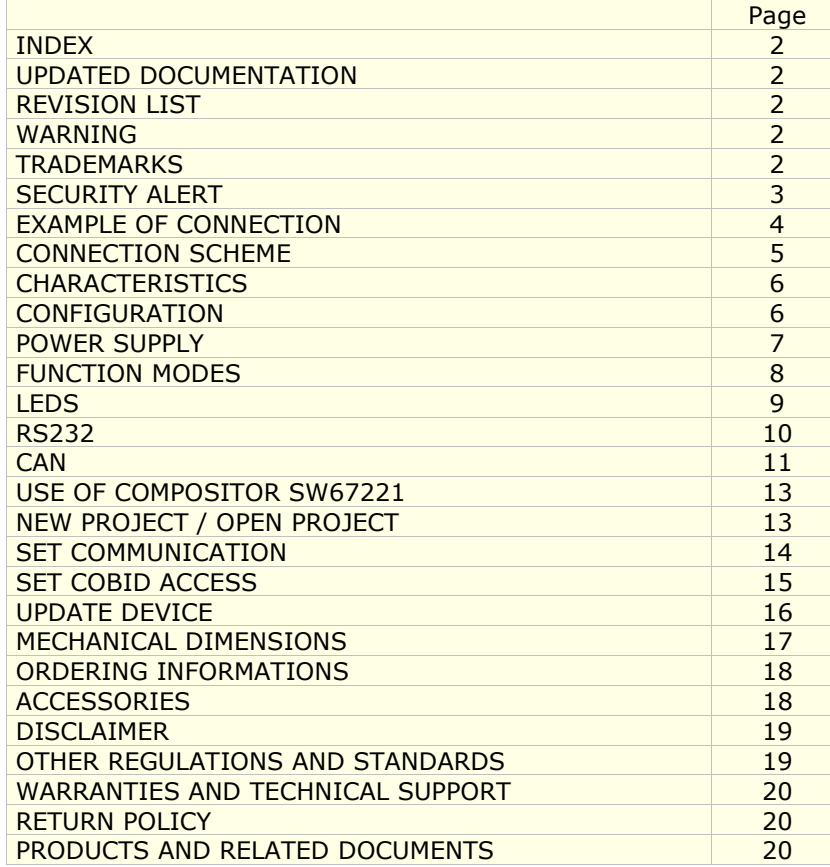

User Manual **CAN – Repeater – Extender bus line**

Document code: MN67221 ENG Revision 2.004 Page 2 of 20

## **UPDATED DOCUMENTATION:**

you need to check that the following document is:

- Updated
- $\div$  Related to the product you own

To obtain the most recently updated document, note the "document code" that appears at the top right-hand corner of each page of this document.

With this "Document Code" go to web page www.adfweb.com/download/ and search for the corresponding code on the page. Click on the proper "Document Code" and download the updates.

## **REVISION LIST:**

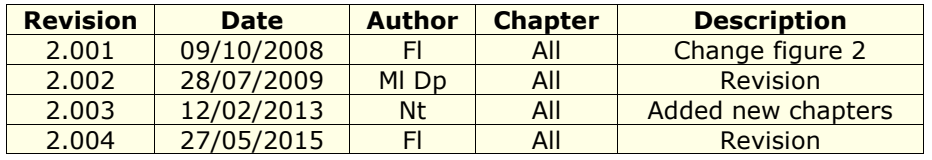

## **WARNING:**

ADFweb.com reserves the right to change information in this manual about our product without warning.

ADFweb.com is not responsible for any error this manual may contain.

## **TRADEMARKS:**

All trademarks mentioned in this document belong to their respective owners.

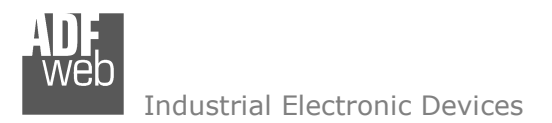

Document code: MN67221 ENG Revision 2.004 Page 3 of 20

## **SECURITY ALERT:**

#### **GENERAL INFORMATION**

 To ensure safe operation, the device must be operated according to the instructions in the manual. When using the device, legal and safety regulation are required for each individual application. The same applies also when using accessories.

#### **INTENDED USE**

 Machines and systems must be designed so the faulty conditions do not lead to a dangerous situation for the operator (i.e. independent limit switches, mechanical interlocks, etc.).

#### **QUALIFIED PERSONNEL**

The device can be used only by qualified personnel, strictly in accordance with the specifications.

 Qualified personnel are persons who are familiar with the installation, assembly, commissioning and operation of this equipment and who have appropriate qualifications for their job.

#### **RESIDUAL RISKS**

 The device is state-of-the-art and is safe. The instruments can represent a potential hazard if they are inappropriately installed and operated by untrained personnel. These instructions refer to residual risks with the following symbol:

This symbol indicates that non-observance of the safety instructions is a danger for people that could lead to serious injury or death and / or the possibility of damage.

## **CE CONFORMITY**

The declaration is made by our company. You can send an email to <u>support@adfweb.com</u> or give us a call if you need it.

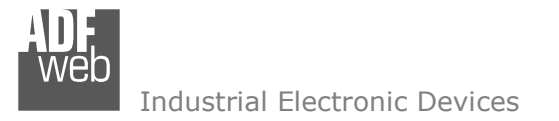

Document code: MN67221\_ENG Revision 2.004 Page 4 of 20

## **EXAMPLE OF CONNECTION:**

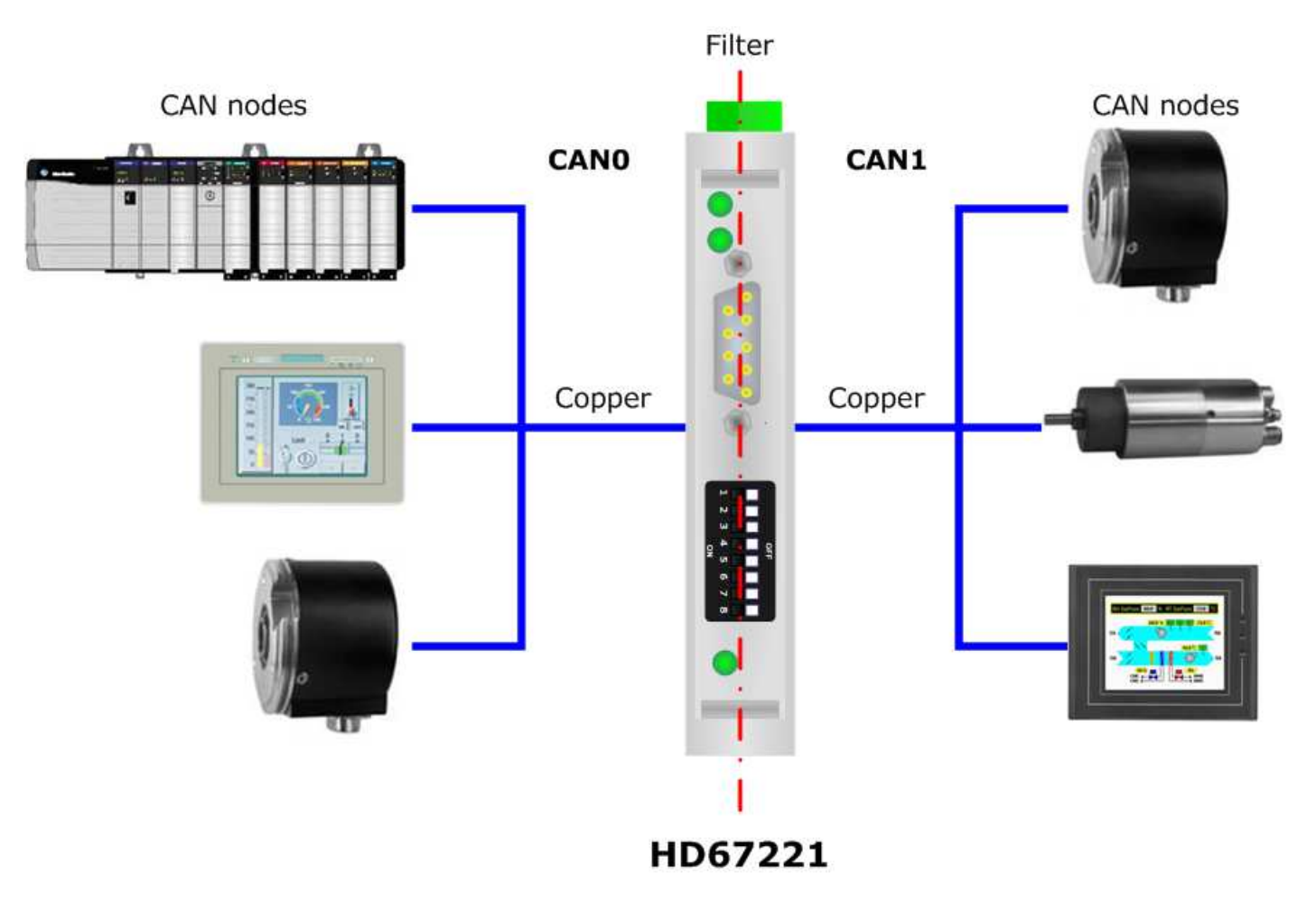

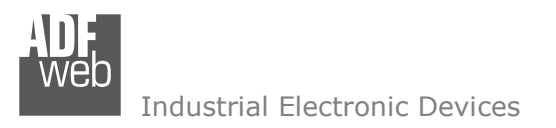

Document code: MN67221 ENG Revision 2.004 Page 5 of 20

## **CONNECTION SCHEME:**

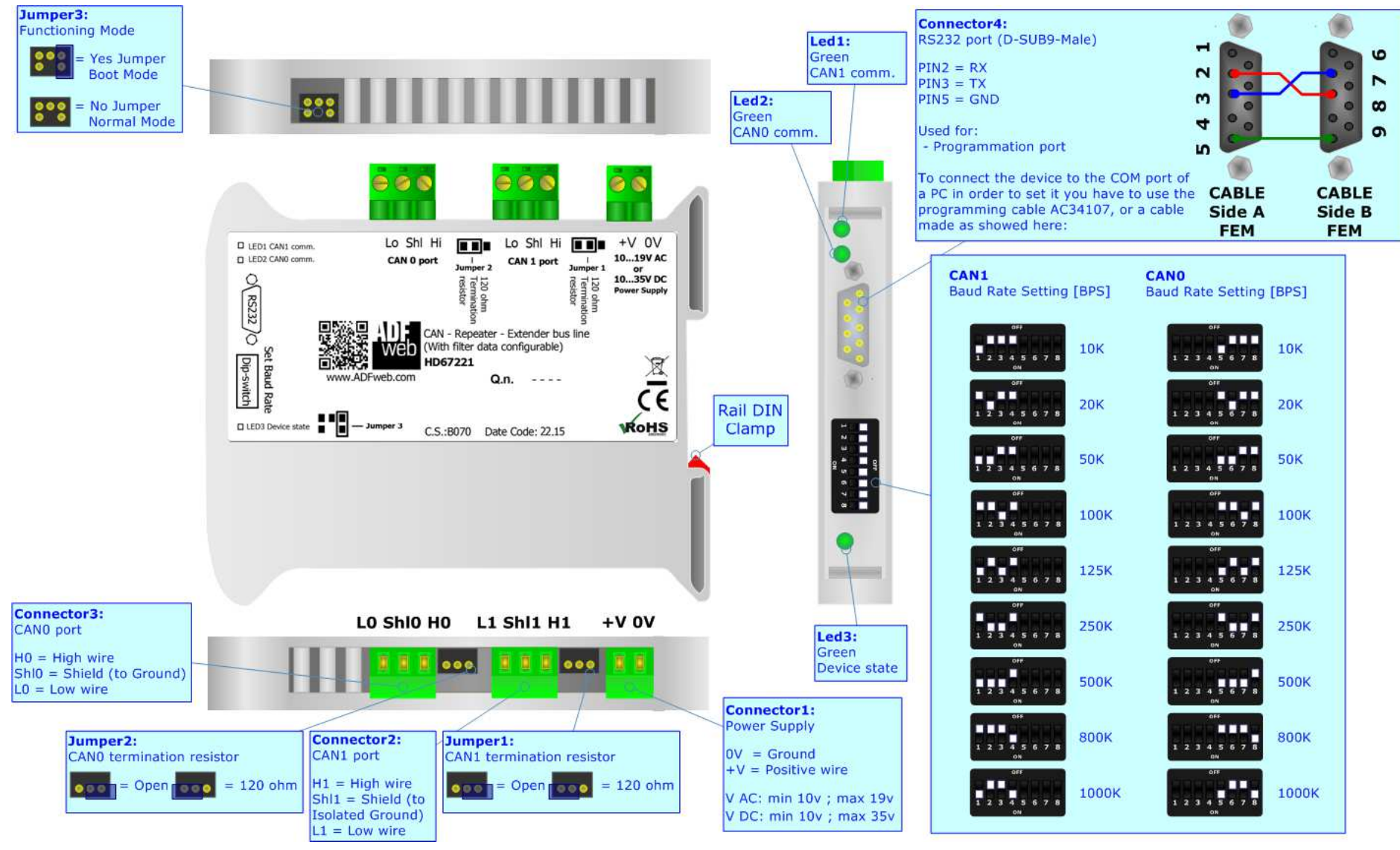

*Figure 1: Connection scheme for HD67221*

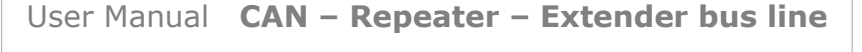

Document code: MN67221 ENG Revision 2.004 Page 6 of 20

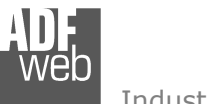

Industrial Electronic Devices

## **CHARACTERISTICS:**

The HD67221 is a configurable CAN repeater with the possibility to set filters on CAN packets.

It has the following characteristics:

- Electrical isolation between two buses;
- Two-directional information between two distinct CAN buses;
- **★ Mountable on 35mm Rail DIN;**
- Filter of CAN frames;
- Wide power supply input range: 10…19V AC or 10…35V DC;
- $\bullet$  Wide temperature range: -40°C / 85°C [-40°F / +185°F].

## **CONFIGURATION:**

You need Compositor SW67221 software on your PC in order to perform the following:

- **↓** Define the parameters of CAN line;
- ♦ Define the filter map of COB-ID that can pass through the Repeater (up to 2048 COB-ID for CAN2.0A and up to 2000 COB-ID for CAN2.0B);
- **↓** Update the device.

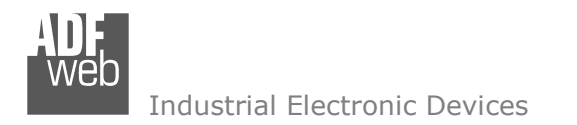

Document code: MN67221\_ENG Revision 2.004 Page 7 of 20

## **POWER SUPPLY:**

The devices can be powered at 10…19V AC and 10…35V DC. For more details see the two tables below.

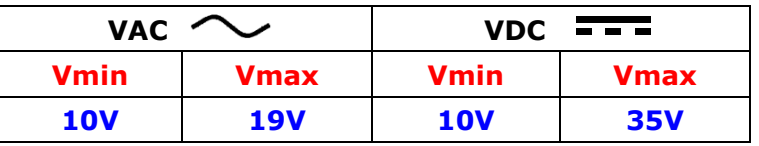

## Consumption at 24V DC:

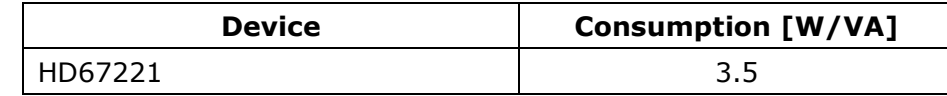

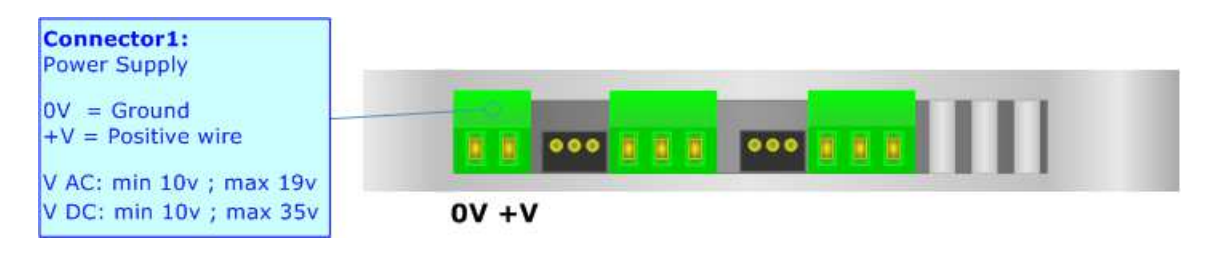

## **Caution: Do not reverse the polarity power**

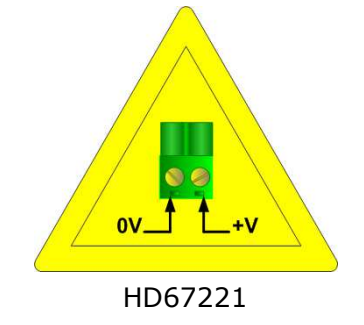

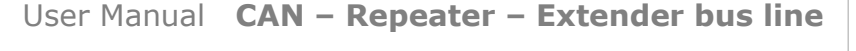

Document code: MN67221\_ENG Revision 2.004 Page 8 of 20

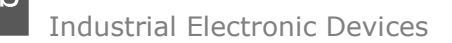

## **FUNCTION MODES:**

The device has got two function modes depending on the position of the 'Jumper3':

- The first, with 'Jumper3' not inserted, is used for the normal working of the device.
- The second, with 'Jumper3' inserted, is used for uploading the Project and/or Firmware.

For the operations to follow for the updating, see 'UPDATE DEVICE' section.

According to the functioning mode, the LEDs will have specific functions, see 'LEDS' section.

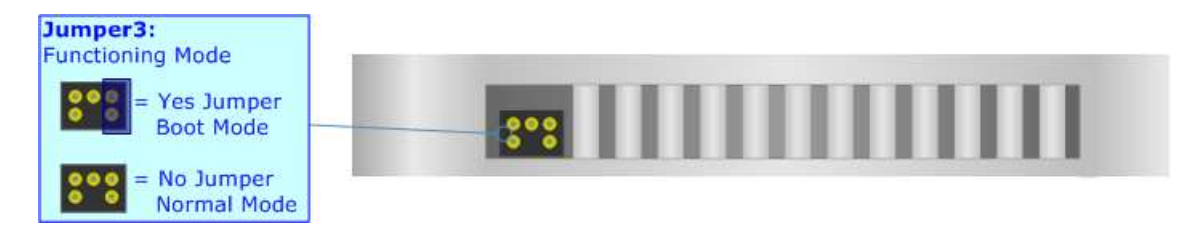

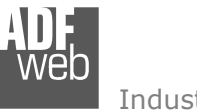

Document code: MN67221\_ENG Revision 2.004 Page 9 of 20

## **LEDS:**

The device has got three LEDs that are used to give information about the functioning status. The various meanings of the LEDs are described in the table below.

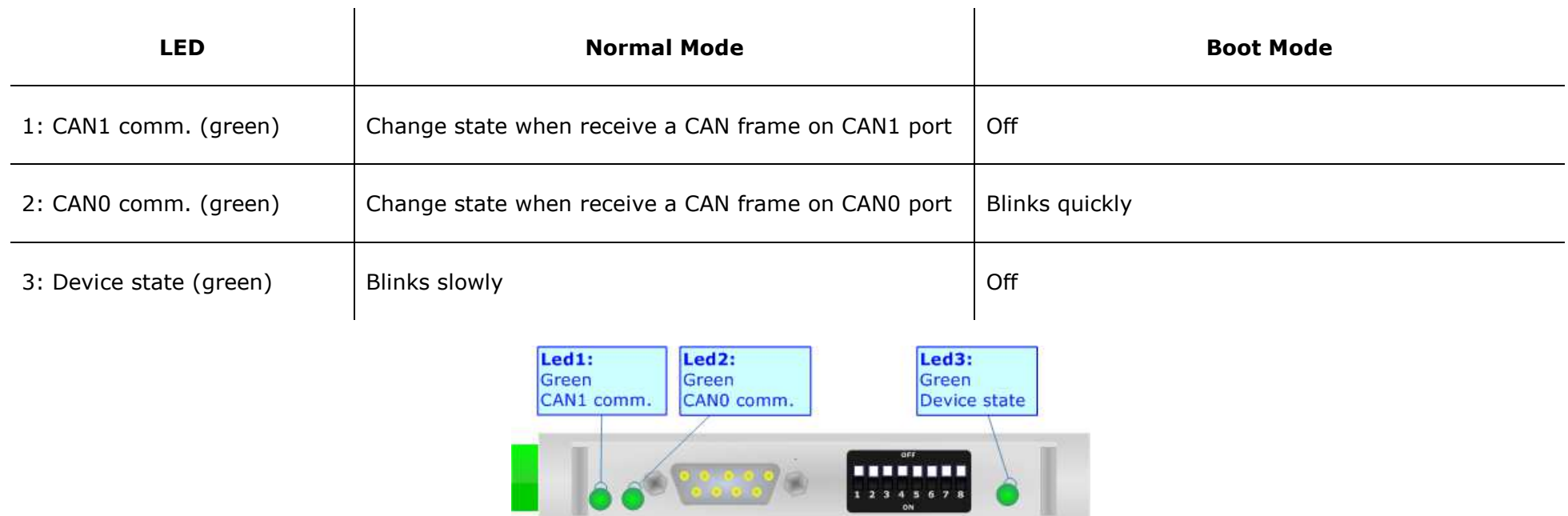

Document code: MN67221\_ENG Revision 2.004 Page 10 of 20

Industrial Electronic Devices

## **RS232:**

The connection from RS232 socket to a serial port (example one from a personal computer) must be made with a NULL MODEM cable (a serial cable where the pins 2 and 3 are crossed).

It is recommended that the RS232 cable not exceed 15 meters.

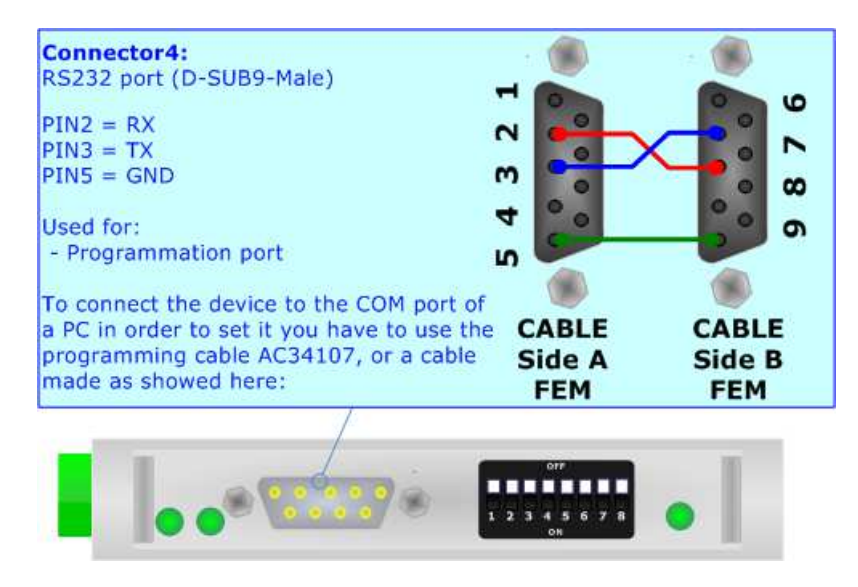

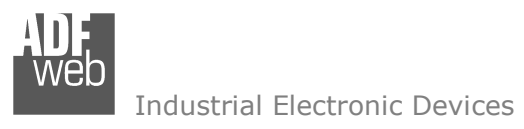

Document code: MN67221 ENG Revision 2.004 Page 11 of 20

## **CAN:**

To terminate the CAN0 line or the CAN1 line with a 120Ω resistor it is necessary to insert the 'Jumper1' or 'Jumper2' like in figure.

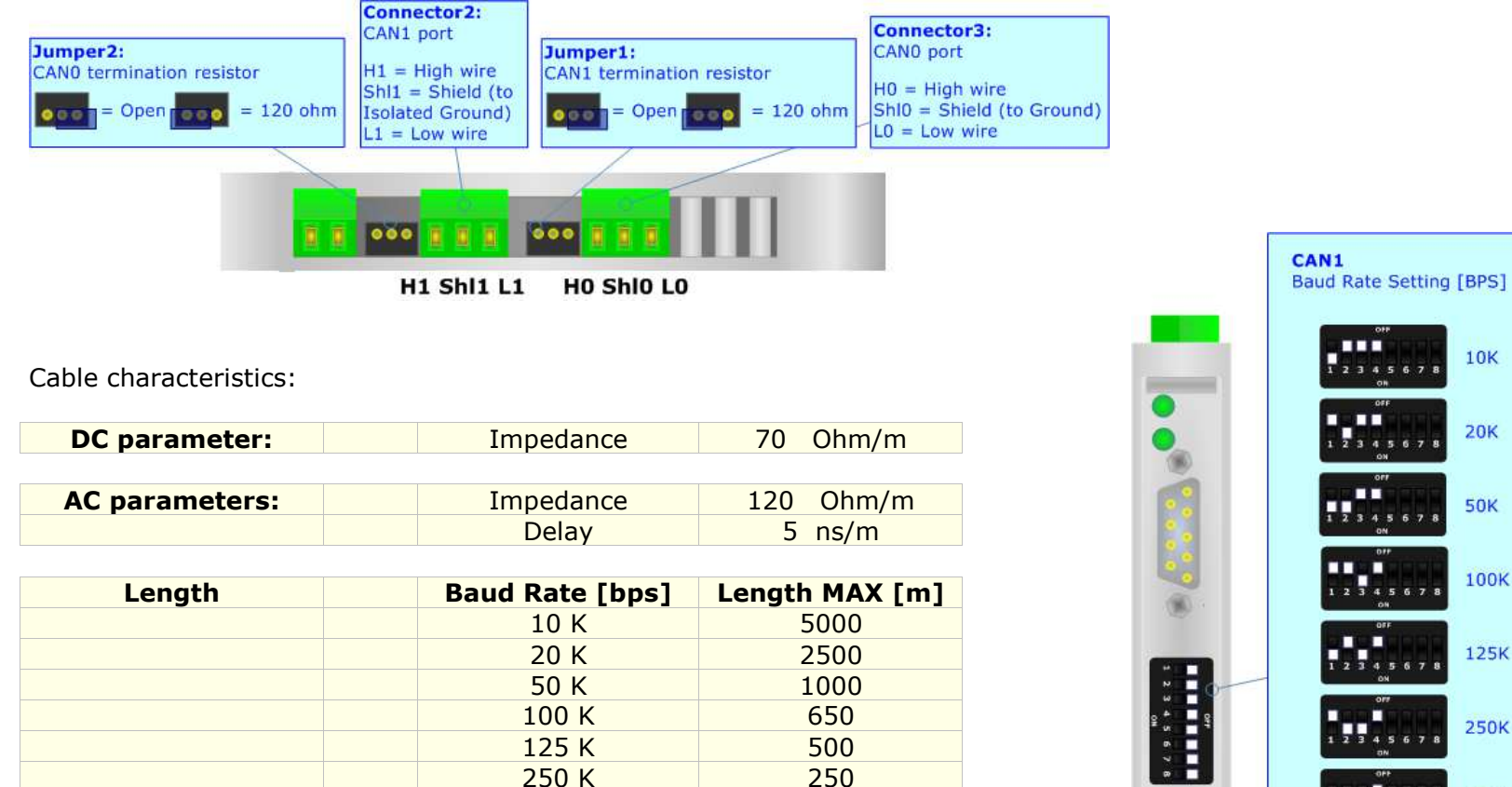

 50 K 1000 100 K 650

800 K 50

 $125 K$ 

 $250 K$ 

 $500 K$ 

 $1000K$ 

500

250

100

25

**Contract Contract** 

**TTP** . . . 10K  $10K$  $\frac{1}{2}$ П **20K**  $20K$ ш **50K 50K** 100K 100K 125K 125K **250K 250K 500K** 500K ш **TTT 800K** 800K 1000K 1000K

**CANO** 

**Baud Rate Setting [BPS]** 

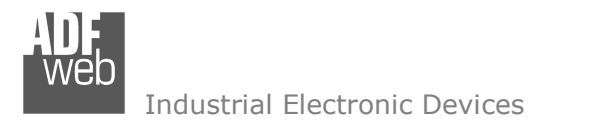

Document code: MN67221\_ENG Revision 2.004 Page 12 of 20

## **Baud rate selected by Dip-Switch**

The baud rate of "CAN 0" and "CAN 1" could be defined through the dip-switch present in device. These are the possible combinations:

## **Dip n° 1, 2, 3, 4 "CAN 1" setting**; **Dip n° 5, 6, 7, 8 "CAN 0" setting**.

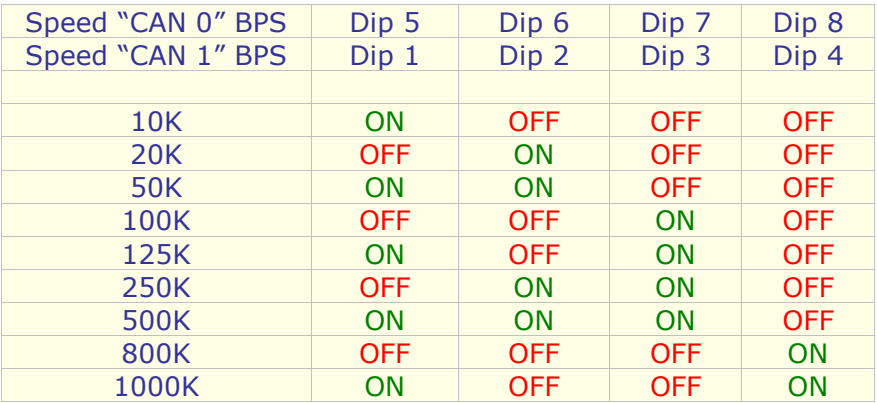

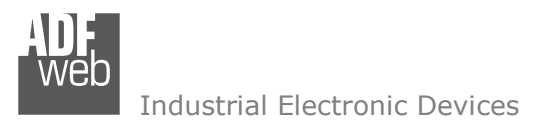

Document code: MN67221\_ENG Revision 2.004 Page 13 of 20

#### **USE OF COMPOSITOR SW67221:**

To configure the Converter, use the available software that runs with Windows, called SW67221. It is downloadable on the site www.adfweb.com and its operation is described in this document. *(This manual is referenced to the last version of the software present on our web site)*. The software works with MSWindows (XP, Vista, Seven, 8; 32/64bit).

When launching the SW67221 the right window appears (Fig. 2).

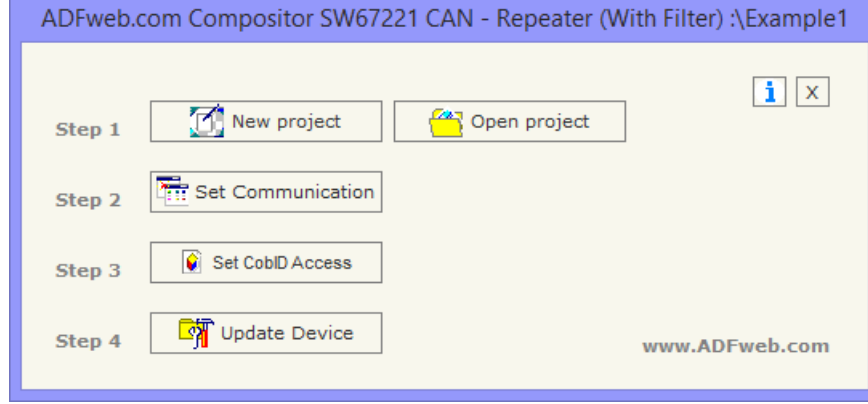

New project

*Figure 2: Main window for SW67221*

## **NEW PROJECT / OPEN PROJECT:**

The "**New Project**" button creates the folder which contains the entire device configuration.

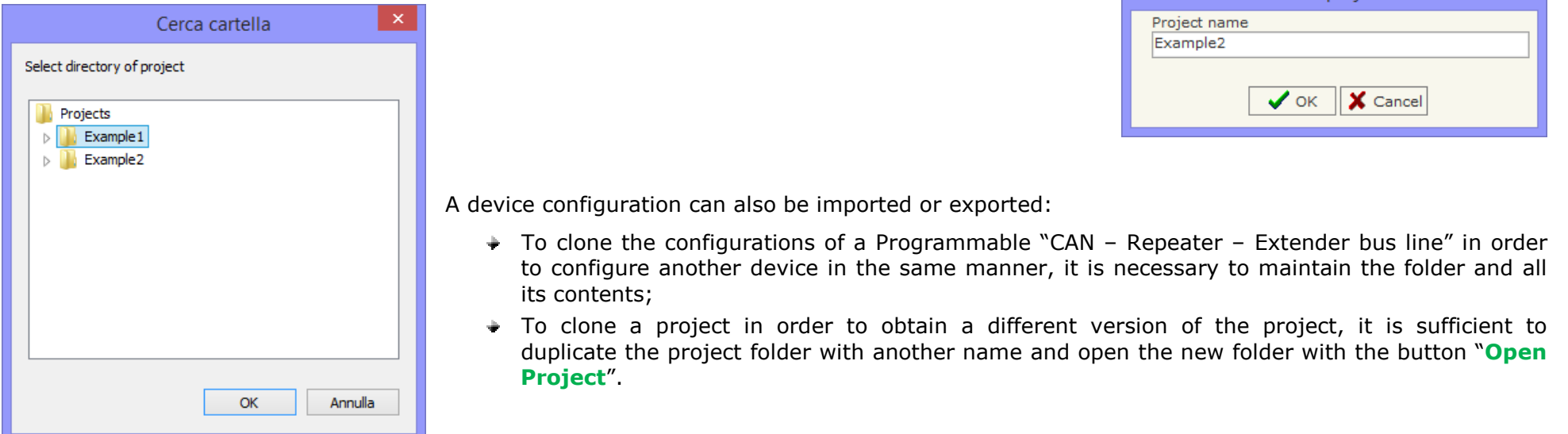

## **SET COMMUNICATION:**

This section define the fundamental communication parameters of converter.

By Pressing the "**Set Communication**" button from the main window for SW67221 (Fig. 2) the window "Set Communication" appears (Fig. 3).

 The window is divided in two sections, the first is used for setting the parameters of CAN 0 and the second for setting the parameters of CAN 1.

The means of the fields for "CAN 0" and "CAN 1" are:

- If the field "**Baud rate set in Dip Switch**" is checked, the baudrate is taken from the position of Dip-Switch in the front of the converter. Otherwise if isn't checked, you have to select the baudrate from the list in the field "**Baud rate**";
- If the field "**CAN 2.0A**" is checked, the CAN port uses the 2.0A COB-ID format (CobID at 11 Bit); otherwise if is checked the field "**CAN 2.0B**" the CAN port uses the 2.0B COB-ID format (CobID at 29 Bit).

If the field "**Positive Implementation**" is checked, only the CobIDs that are written in the "Set CobID Access" table passes in the other CAN bus; otherwise if the field isn't checked, all the CobID written in the table are blocked by the Repeater.

SET COMMUNICATION CAN 0 **X** Baud rate set in Din Switch Baud rate 125  $|\bullet|$  $\circ$  CAN 2.0A C CAN 2.0B CAN<sub>1</sub> S Baud rate set in Dip Switch Baud rate 250  $|\cdot|$  $\odot$  CAN 2.0A CCAN 2.0B  $\nabla$  Positive Implementation  $\sqrt{\phantom{a}}$  ok X Cancel

*Figure 3: "Set Communication" window*

User Manual **CAN – Repeater – Extender bus line**

Document code: MN67221 ENG Revision 2.004 Page 14 of 20

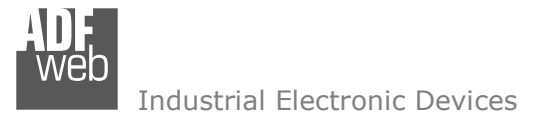

## **SET COBID ACCESS:**

The following objects can be defined:

- Which CAN frames of the "CAN 0" pass into "CAN 1";
- Which CAN frames of the "CAN 1" pass into "CAN 0".

If the "Positive Implementation" parameter is set, it is possible to change the CobID of the frame when it passes from one CAN to the other. In order to do this it is necessary to insert the new CobID in the "Modify CobID" column.

 The dimension of data and its value do not change when it passes into the Repeater.

The data of the columns have the following meaning:

- In the field "**Original CobID**" insert the CobID that can pass in the other CAN network (if Positive Implementation is not checked then the indicated CobID cannot pass to other CAN Network);
- In the field "**Modify CobID**" insert the new CobID of the frame that passes in the other CAN network (only if "Positive Implementation" is checked);
- In the field "**Description**" you can insert the description of the Can Frame.

## Example 1:

 If I want to pass the CobID 0x181 from "CAN 0" to "CAN 1" and set it like 0x189 in "CAN 1", I need to set the follow parameter in table "CAN 0 to CAN1":

- + Original CobID 0x181;
- $+$  Modify CobID 0x189.

## In the above example:

 All the Can frames with CobID different from the "Original CobID" column are blocked. The Can frames with CobID equal to the "Original CobID" column are sent to "CAN 1" with the new CobID.

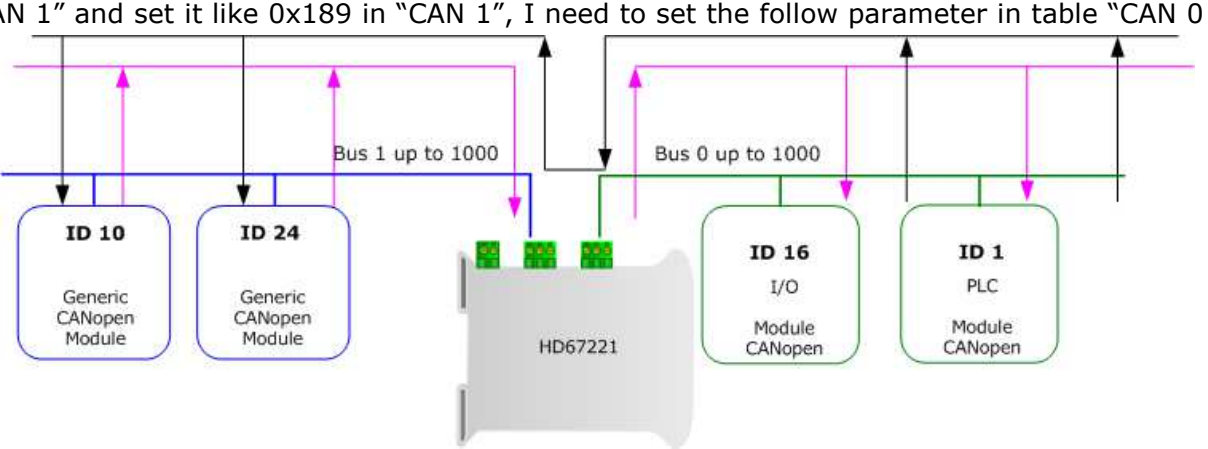

# User Manual **CAN – Repeater – Extender bus line** Document code: MN67221 ENG Revision 2.004 Page 15 of 20

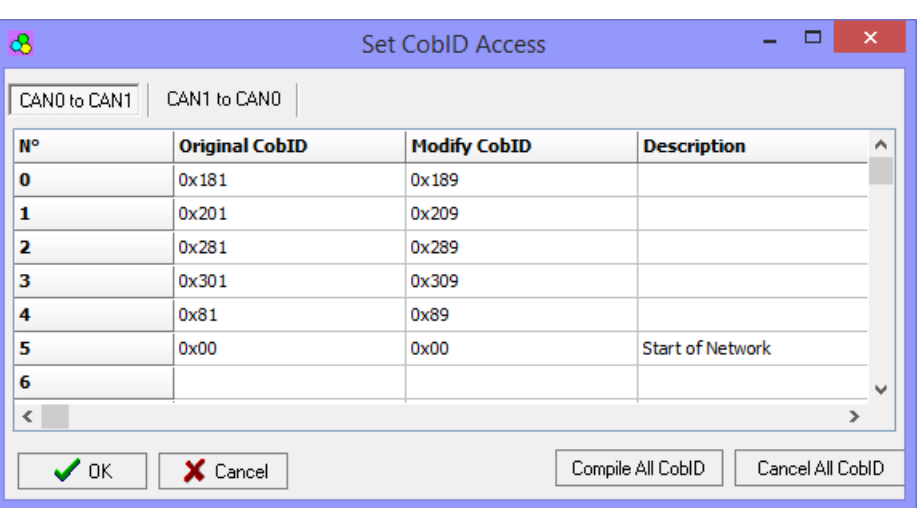

*Figure 4: "Set CobID Access" window*

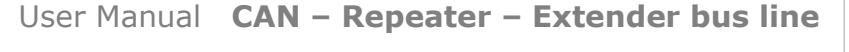

Document code: MN67221 ENG Revision 2.004 Page 16 of 20

Industrial Electronic Devices

## **UPDATE DEVICE:**

By pressing the "**Update Device**" button it is possible to load the created Configuration into the device; and also the Firmware.

In order to load the parameters and update the firmware in the devices, follow these instructions:

- Turn off the Device:
- Connect the RS232 cable form your PC to the Repeater;
- Put Jumper3 in Boot position (see "FUNCTION MODES" section);
- $\div$  Turn on the device:
- Check the BOOT Led. It must blink quickly (see "LEDS" section);
- Select the "**COM port**" and press the "**Execute update firmware**" button to start the upload;
- When appears "Update Done" turn off the device;
- **►** Disconnect the Boot jumper;
- **►** Disconnect the RS232 Cable;
- $+$  Turn on the device.

At this point the configuration/firmware on the device is correctly updated.

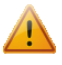

In the case of HD67221 you have to use the software "SW67221": www.adfweb.com\download\filefold\SW67221.zip.

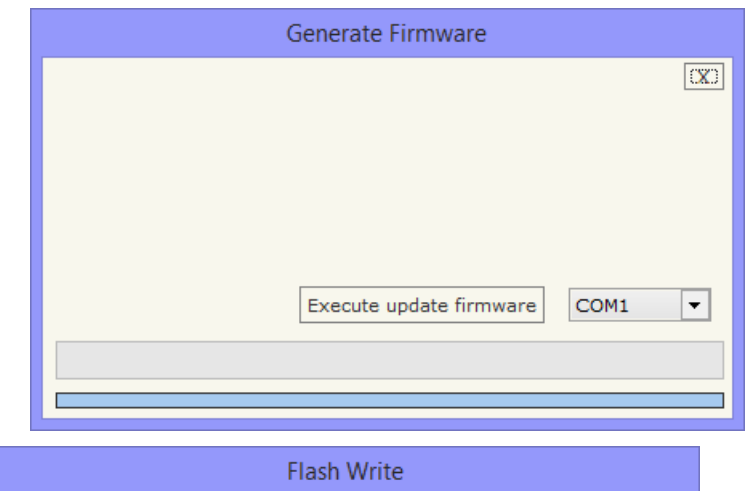

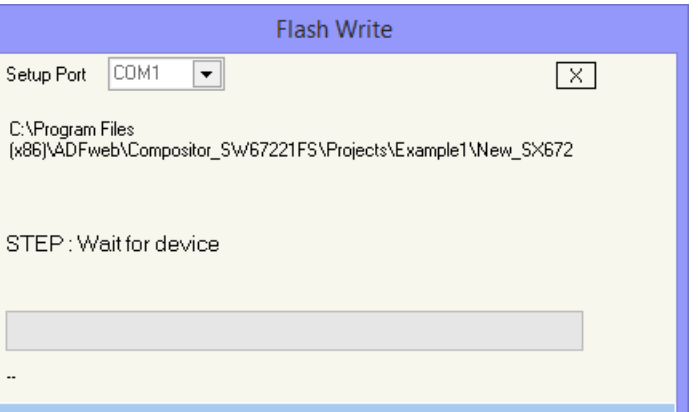

*Figure 5: "Update device" window*

Document code: MN67221\_ENG Revision 2.004 Page 17 of 20

## **MECHANICAL DIMENSIONS:**

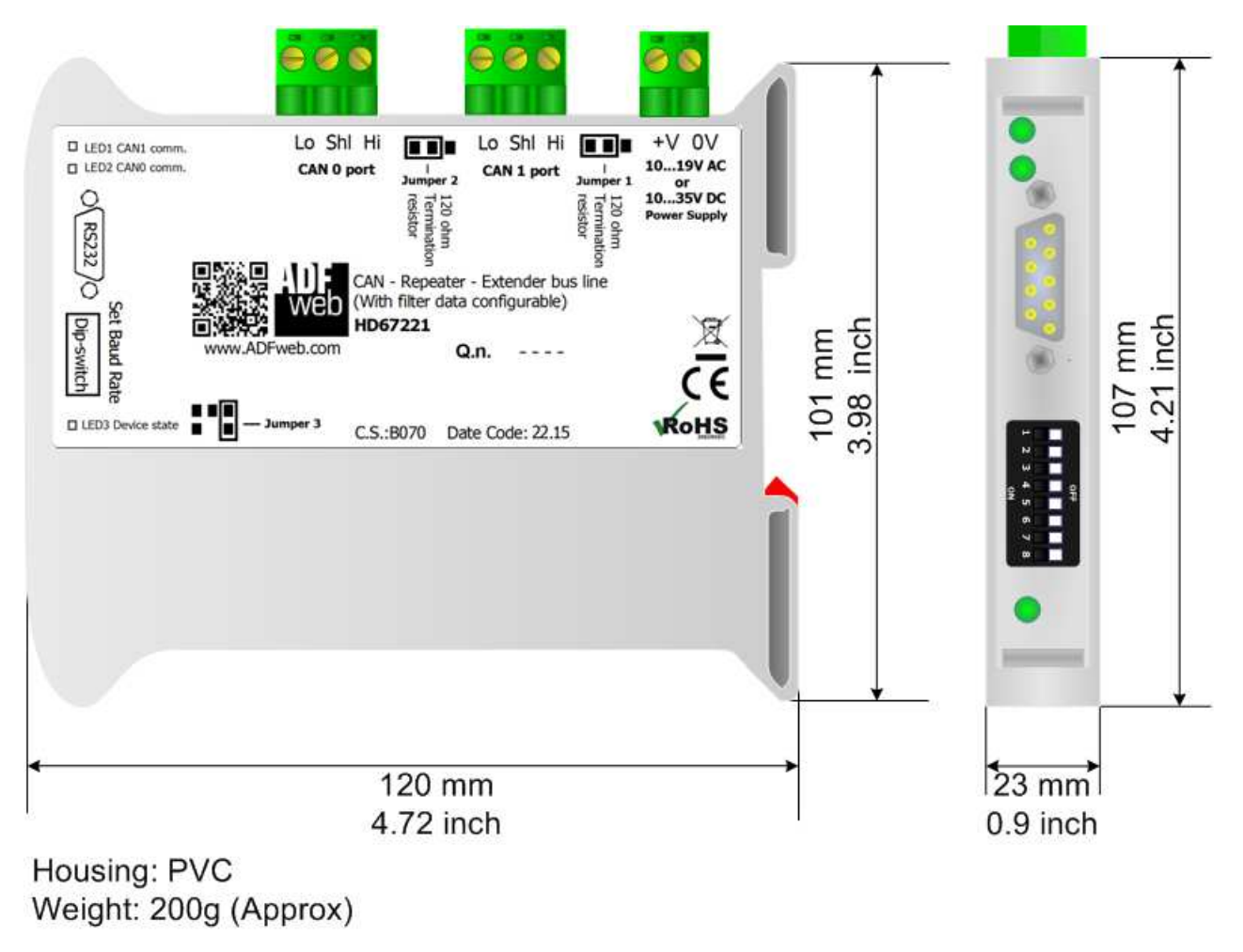

Figure 8: Mechanical dimensions scheme for HD67221

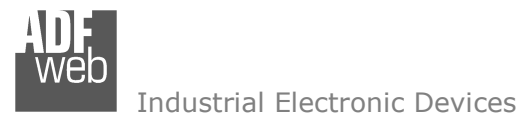

Document code: MN67221\_ENG Revision 2.004 Page 18 of 20

## **ORDERING INFORMATIONS:**

**HD67221 -** CAN – Repeater – Extender bus line (With filter data configurable)

## **ACCESSORIES:**

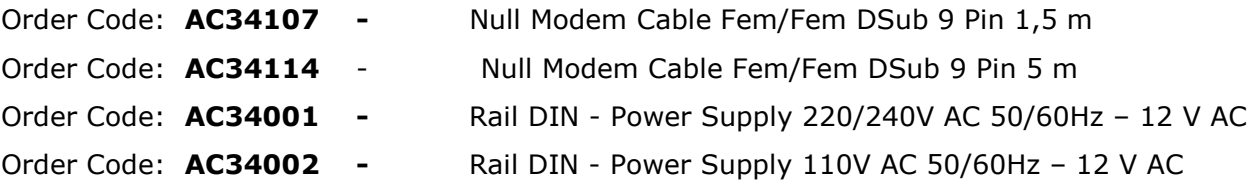

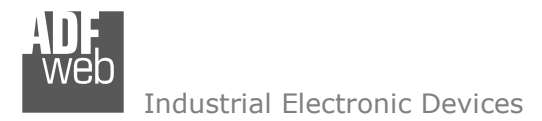

Document code: MN67221 ENG Revision 2.004 Page 19 of 20

## **DISCLAIMER:**

All technical content within this document can be modified without notice. The content of the document is a under continual renewal. For losses due to fire, earthquake, third party access or other accidents, or intentional or accidental abuse, misuse, or use under abnormal conditions repairs are charged to the user. ADFweb.com S.r.l. will not be liable for accidental loss of use or inability to use this product, such as loss of business income. ADFweb.com S.r.l. shall not be liable for consequences of improper use.

## **OTHER REGULATIONS AND STANDARDS:**

#### **WEEE INFORMATION**

 Disposal of old electrical and electronic equipment (as in the European Union and other European countries with separate collection systems).

This symbol on the product or on its packaging indicates that this product may not be treated as household rubbish. Instead, it should be taken to an applicable collection point for the recycling of electrical and electronic equipment. If the product is disposed correctly, you will help prevent potential negative environmental factors and impact of human health, which could otherwise be caused by inappropriate disposal. The recycling of materials will help to conserve natural resources. For more information about recycling this product, please contact your local city office, your household waste disposal service or the shop where you purchased the product.

## **RESTRICTION OF HAZARDOUS SUBSTANCES DIRECTIVE**

The device respects the 2002/95/EC Directive on the restriction of the use of certain hazardous substances in electrical and **RoHS** electronic equipment (commonly referred to as Restriction of Hazardous Substances Directive or RoHS).

**CE MARKING**

 $\Gamma$   $\Gamma$  The product conforms with the essential requirements of the applicable EC directives.

User Manual **CAN – Repeater – Extender bus line**

Document code: MN67221 ENG Revision 2.004 Page 20 of 20

## **WARRANTIES AND TECHNICAL SUPPORT:**

For fast and easy technical support for your ADFweb.com SRL products, consult our internet support at www.adfweb.com. Otherwise contact us at the address support@adfweb.com

## **RETURN POLICY:**

If while using your product you have any problem and you wish to exchange or repair it, please do the following:

- Obtain a Product Return Number (PRN) from our internet support at www.adfweb.com. Together with the request, you need to provide detailed information about the problem.
- F Send the product to the address provided with the PRN, having prepaid the shipping costs (shipment costs billed to us will not be accepted).

If the product is within the warranty of twelve months, it will be repaired or exchanged and returned within three weeks. If the product is no longer under warranty, you will receive a repair estimate.

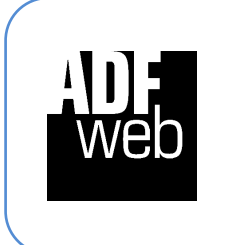

**ADFweb.com S.r.l.** Via Strada Nuova, 17 IT-31010 Mareno di Piave TREVISO (Italy) Phone +39.0438.30.91.31 Fax +39.0438.49.20.99 www.adfweb.com

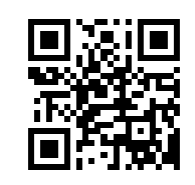